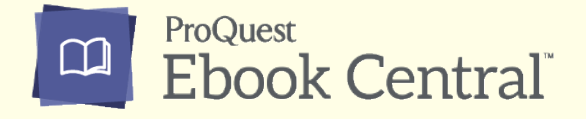

## 学認利用方法

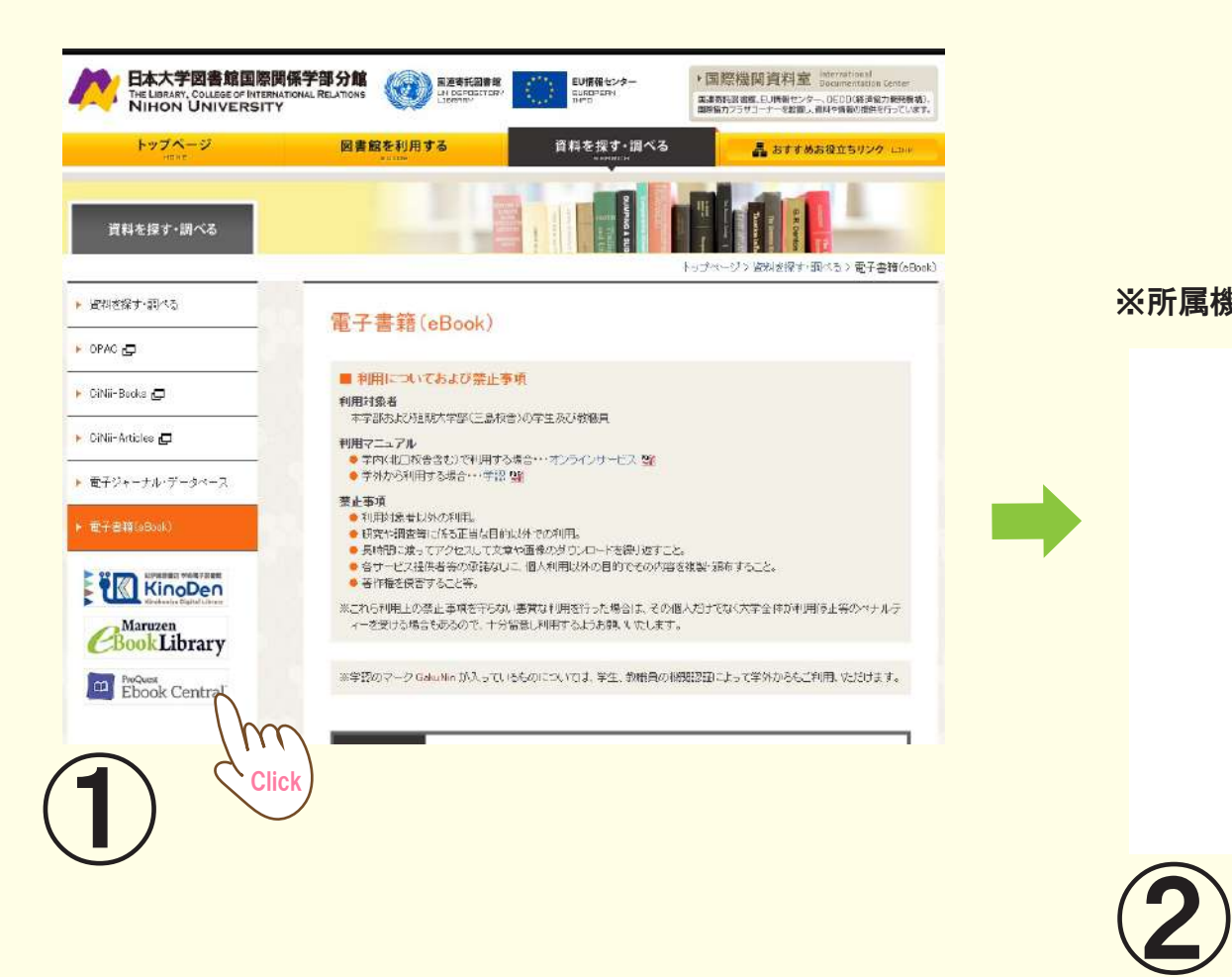

## ※所属機関選択の画面が表示されたら、 「日本大学 (Nihon University)」 を選択

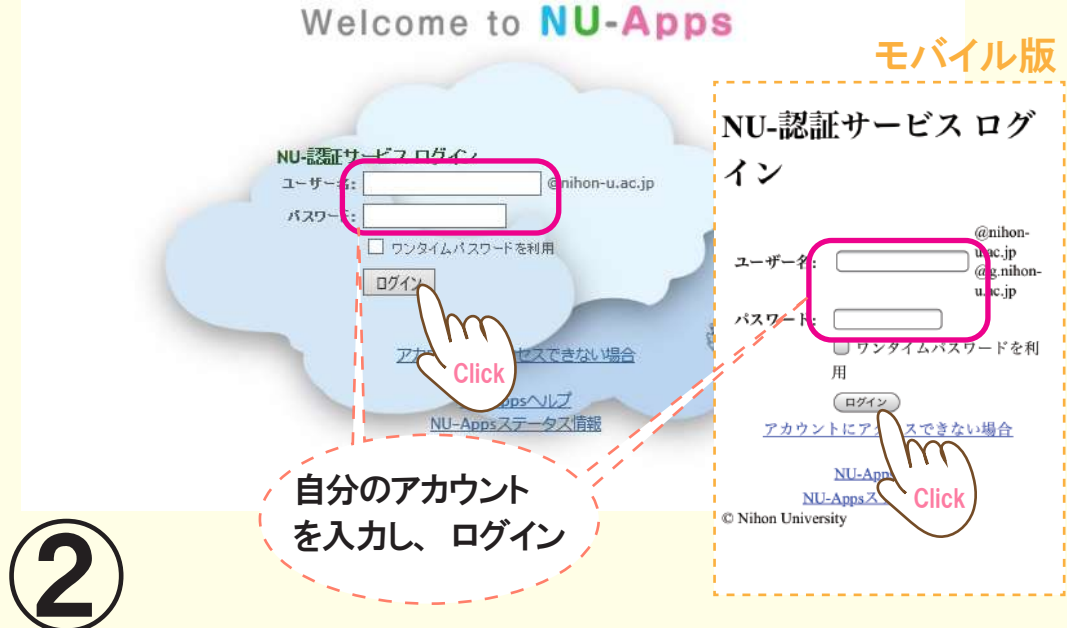